The latest version of this content is available [here](https://github.com/flexsim/FlexSimAI/tree/main/bonsai/samples/JobScheduling).

# Job Scheduling

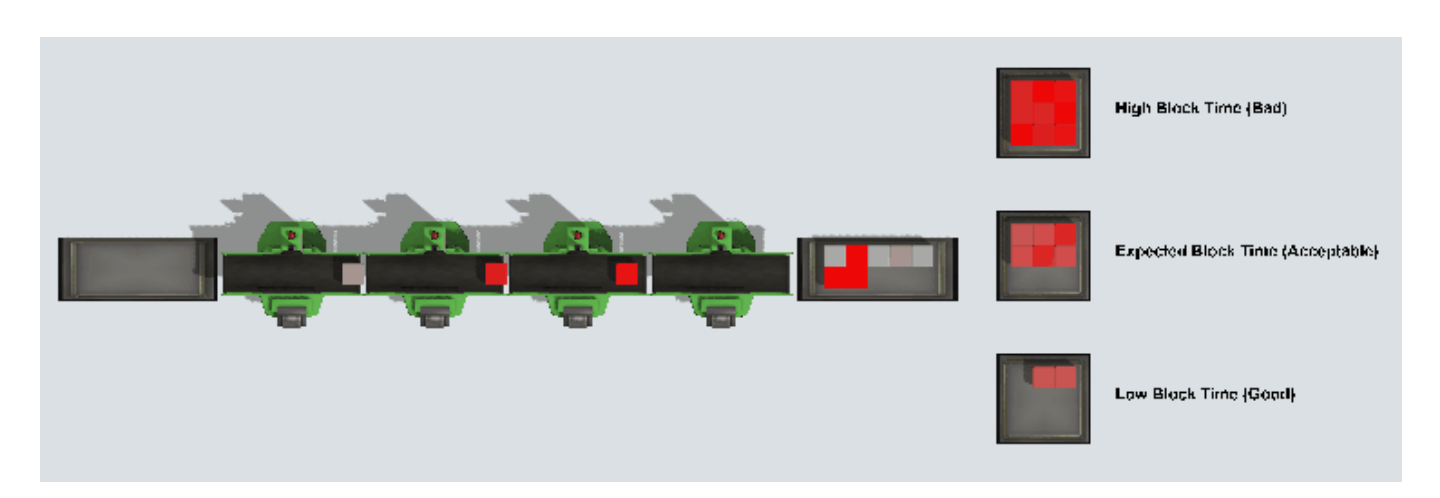

# Model Description

The model is inspired by a sheet-metal production line. Items arrive at the beginning of the line in batches of 10. Each item moves through the entire line. Only one item can be processed at a time on each machine. So at most, there can only be four items in progress at any given time. A machine cannot accept a new item until the current item is accepted by the downstream machine.

The time required at each machine varies from item to item. Because of this, processing sequence is central to system performance. A good sequence minimizes the time a machine spends waiting for a downstream machine.

### Model Visualization

The color of each item represents how long it has been blocked by a downstream item. Items begin as light gray. When an item is blocked, it fades more and more towards red. Once an item is finished, its color is an indicator of the total time is was blocked during processing.

After all ten items in the batch have been completed, the model creates a new item that represents the batch as a whole. The batch item's color is the average color of all the items in the batch. In addition, the batch item is placed in one of three queues, depending on whether the average block time was high, acceptable, or low.

By running the model for a long time, you can see the effectiveness of the algorithm that sequences items. The animation at the beginning of this article shows the result of choosing items at random; most batches have a high block time, and very few end up with a low block time.

## Brain Description

The Bonsai brain is designed to choose which item to process given the set of remaining items in the batch. This decision happens whenever the first machine in the line becomes available and there is more than one item remaining in the batch.

Observations (SimState)

**JobTimes** is a table with 10 rows and four columns. The value at row *i*, column *j* indicates the time required by item *i* on machine *j*. The set of items shown in the table are the items that have not started processing yet. Any extra rows show zero for the time required for that item.

This observation allows Bonsai to see what jobs are available and how long they will take at each machine.

**WIPTimes** is an array with 6 values. These values are the times required by each of the three items in progress for their remaining steps. If less than three items are present, trailing values are set to zero.

This observation allows Bonsai to see what's currently in progress.

**BlockTime** is a single number. It records the total block time for all items since the previous observation. This value increases as items are blocked by other items in the line.

This observation allows Bonsai to understand its effectiveness. The brain's goal is to minimize this value.

**NextJobMask** is an array of values. It communicates which actions are valid. For example, if there are only 6 items left in the batch, then it would be invalid to attempt to choose items 7, 8, 9, or 10.

NextJobMask prohibits Bonsai from taking invalid actions, but is not included in the learning state.

#### Actions

**NextJob** represents the choice that Bonsai can make. The options for that choice start with *J1* and end with *J10*. If Bonsai chooses J2, that indicates that the second item of the remaining items should begin processing next.

#### Using an Action Mask Concept

This brain contains two concepts. The first concept is called RemoveMask. Its purpose is to reduce the input state by removing the NextJobMask observation. In order to train the brain, you'll need to build this concept. Once the concept is built, you can train.

#### Goal

The goal of the brain is to minimize the BlockTime observation.

### **Training**

As training progresses, Bonsai gets better and better at choosing jobs. Usually, Bonsai can become proficient after one million iterations, with small improvements until around five million iterations.

### Training Metrics

Bonsai tracks several metrics during training to determine its progress. The behavior of each metric is described in the following list. For more information on each metric, see [Bonsai's documentation on goals.](https://learn.microsoft.com/en-us/bonsai/inkling/keywords/goal/)

- **Goal Satisfaction** usually starts above 95% and improves to 100% quickly during training.
- **Goal Robustness** slowly climbs throughout training from around -0.05 to around 0.03.
- **Success** starts at zero and improves quickly to 100%.
- **Episode Iterations** remains constant at 800. None of the goals in this example allow for an early termination of the episode.
- **Minimize Mean Value** starts at around 30 and decrease to around 16, if training runs long enough. This value is a very direct measure of how well the brain is doing. The lower the block time on average, the better.
- **Minimize Final Value** is whatever the block time accrued since the last action happens to be. This value may or may not improve during training, since it is essentially a random value.
- **Minimize Total Value** is the sum of all block time across the episode. This value shows the most dramatic improvement in Bonsai's performance:

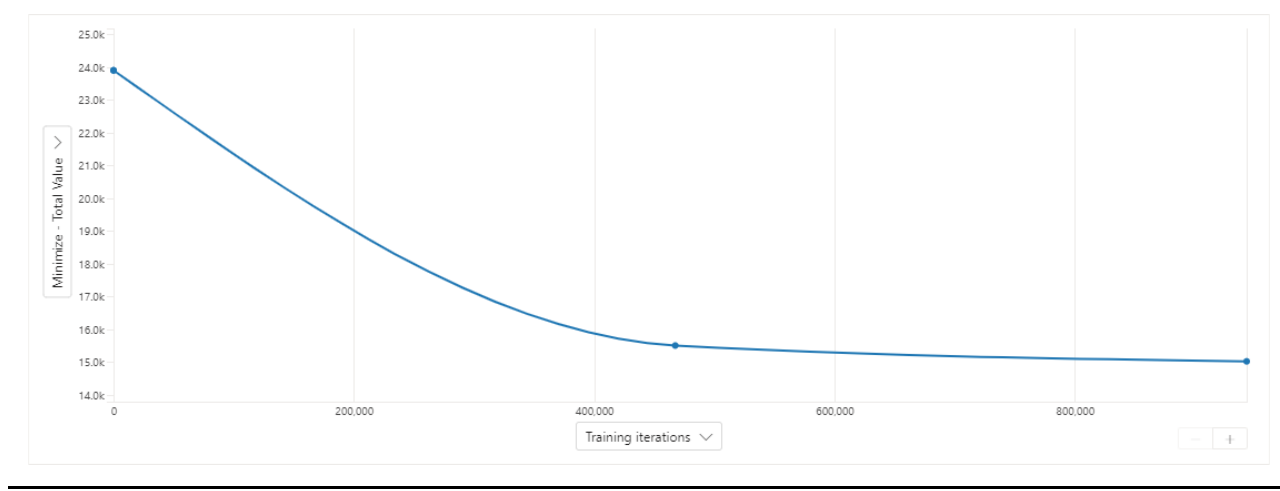

Improvement in Total Block Time vs Training Iterations

# Trained Brain Performance

You can see the difference between making random decisions and using Bonsai. The following screenshots are the result of an experiment. Both screenshots were taken at the exact same time in the model. The difference is that the model in the top screenshot chose random tasks and the model in the bottom screenshot used a trained Bonsai brain.

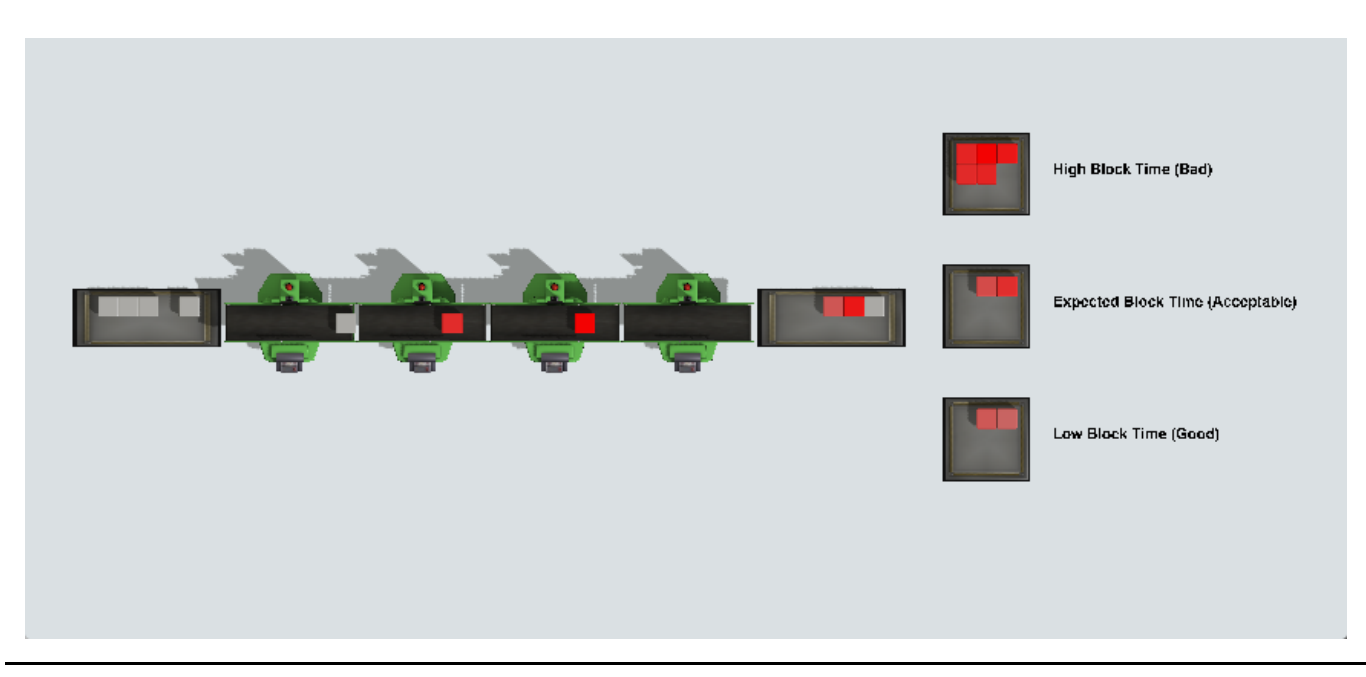

### Result using random decisions

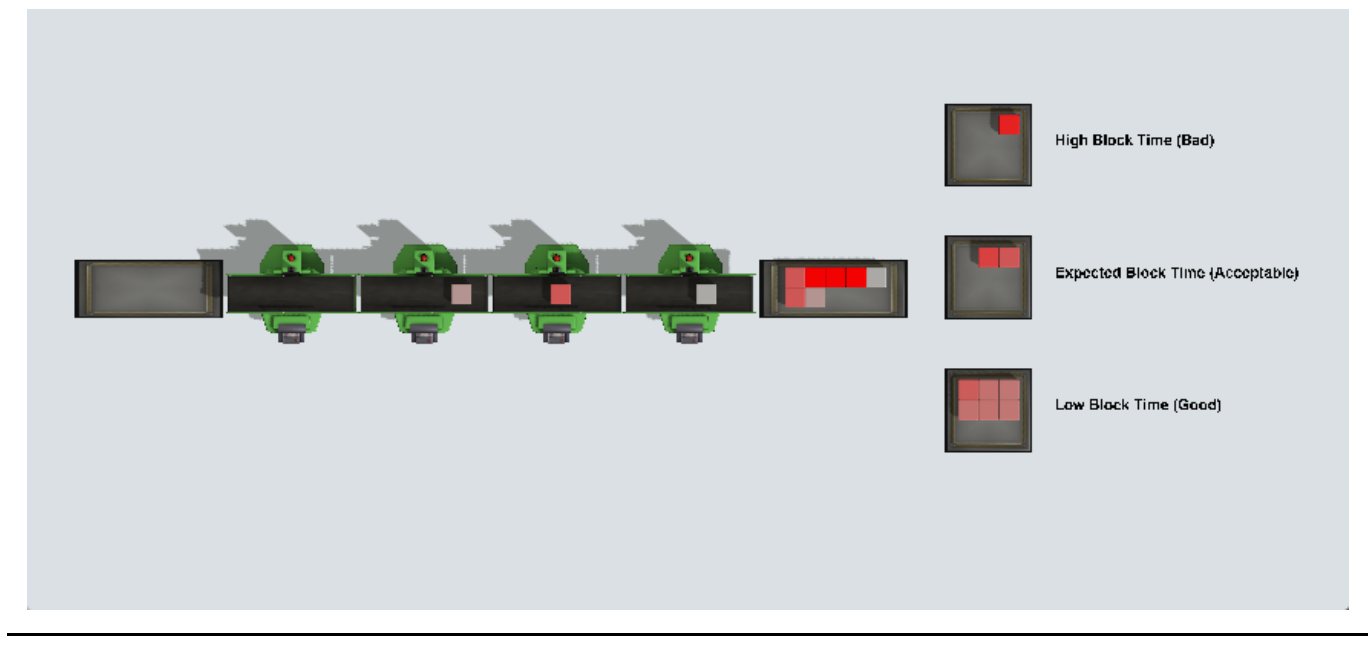

Result using a trained Bonsai brain

The following table summarizes the statistics visible in the two screenshots:

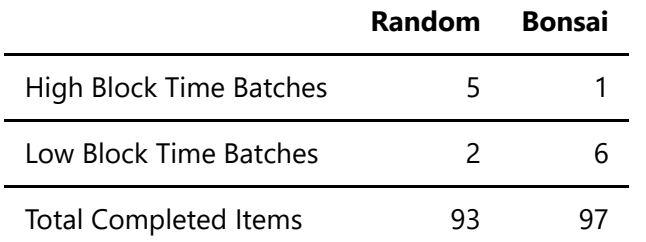

As you can see, the trained brain has learned how to choose a good sequence of jobs to improve production.

## Trying the Trained Brain for Yourself

The model in this example has a parameter called **ActionMode** that determines how the model makes decisions. There are two options:

- Random the model chooses items to process at random.
- Bonsai the model chooses items to process using a bonsai brain.

To run the model and use the Bonsai brain, see the following steps. Note that the steps assume you have [FlexSim](https://www.flexsim.com/) installed, as well as [Docker Desktop.](https://www.docker.com/products/docker-desktop/) The steps also assume you already have access to a Bonsai workspace and that you have trained a brain for this model, either by training the JobScheduling sample or by making your own brain and simulator. If you do not have a workspace, see [Getting Started with Bonsai.](https://docs.flexsim.com/en/23.0/ModelLogic/ReinforcementLearning/WorkingWithBonsai/GettingStarted/GettingStarted.html#setup)

In the [Bonsai Interface](https://preview.bons.ai/) in your browser:

- 1. Click on the brain that you have trained.
- 2. Click **Export Brain** button near the top-right corner.
- 3. Click the **Export** button to submit the request.
- 4. Wait several minutes for the brain to be exported. Once it is exported, you'll see it in the list of **Exported Brains** on the right.
- 5. Click the **...** button on the exported brain, and choose **View deployment instructions**
- 6. Be sure you are on the **ACR Download** tab of the deployment instructions window.
- 7. Run the given commands in a terminal. These commands download and run a container that makes the trained brain available as an HTTP service.

In FlexSim:

- 1. Open the model (JobScheduling.fsm).
- 2. In the **View** menu, choose **Toolbox** to open the Toolbox.
- 3. In the Toolbox, double click on the Parameter Table called **Parameters**
- 4. Double click on the Value column for the **ActionMode** parameter to reveal a combo box.
- 5. Change the ActionMode to **Bonsai**.
- 6. Reset and run the model.